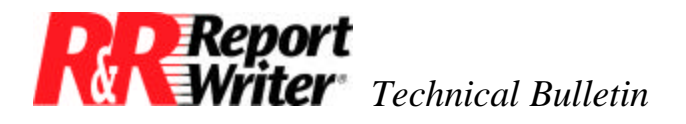

# **ARPEGGIO Viewer Distribution**

**Product:** ARPEGGIO™ **Oper Sys:** Windows® **Version:** 2.0

### **Summary**

Included with the ARPEGGIO For The Desktop and ARPEGGIO For The Developer products is the ARPEGGIO Viewer. Developers who create ARPEGGIO reports or report applications can distribute the ARPEGGIO Viewer to their end-users free-of-charge.

The ARPEGGIO Viewer can be installed from your ARPEGGIO CD by using a special product key. This is the easiest way to give your users the ARPEGGIO Viewer and should be used when your users are all "local," your users have access to the network, or when you are distributing your own application on CD. You can also create your own ARPEGGIO Viewer installation program, or include such functionality in an existing installation program for your application.

## **Disclaimer**

*Please note that the information contained in this document is offered as-is, based on the best information available to Liveware Publishing at the time ARPEGGIO was licensed from Wall Data. Liveware Publishing neither guarantees the accuracy nor offers technical support on this information.*

### **Using the ARPEGGIO Installer**

The ARPEGGIO Viewer may be distributed free-of-charge for use with ARPEGGIO reports and report applications. The ARPEGGIO Viewer product exists on your ARPEGGIO For The Desktop or ARPEGGIO For The Developer CD and can be unlocked with a key.

To distribute the ARPEGGIO Viewer to your end users, make the CD itself or a network image of the CD available and have your users install the product using the following serial number and product key:

Serial Number: CDS 11111111

© 1999 Liveware Publishing Inc.

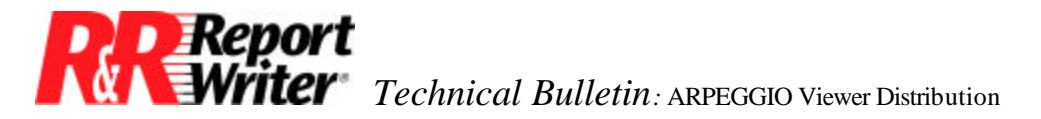

Product Key: TUECEGUV-75

Your users should install the "ARPEGGIO Report Viewer" and any "Database Drivers" (ODBC drivers) that are needed for use with the reports that you intend to distribute.

Should you choose to incorporate the installation of the ARPEGGIO Viewer into your own installation program or to remove component selection from the installation process for your end-users, ARPEGGIO Viewer can be installed silently or with a response file.

To create a response file, run setup with the "-wdr" command line switch. The install will do nothing but create a playback file which is a collection of installation responses for later playback. Setup will create a response.ini file in the setup directory unless an alternate filename and location is specified.

```
setup - wdr [<response file>]
```
You can then run install in silent mode with the response file either directly or called from an installation program.

setup -wdq <response file>

See the Advanced Options chapter of getstart.pdf in the Setup\MRI2924 subfolder of your installation directory for more information on Customizing Setup.

### **Rolling Your Own Installer**

However, there are cases in which sending around the product CD or CD image is not an option. Some users need to incorporate Report Viewer installation into their own installation programs, perhaps for a diskette release. For those users, below are instructions on how to redistribute the Report Viewer.

Note that only redistribution instructions for the report viewer are documented. Other components that are included in the ARPEGGIO Viewer product are Data Organizer, Shortcut Maker, Scheduler, Documentation, Administrative Tools.

### **Program Files**

The tables in this section list the files that you may need to redistribute and install with your reports or report applications. There are additional sections below that further explain some of the things found in these tables.

Table 1 lists the required program files needed to run the ARPEGGIO Report Viewer. Г

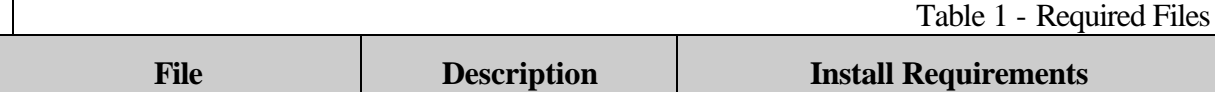

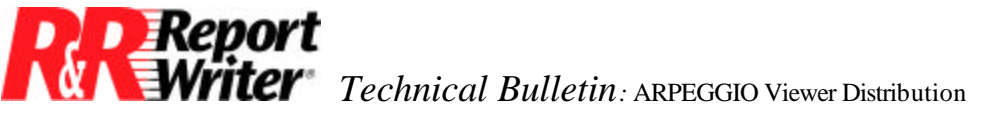

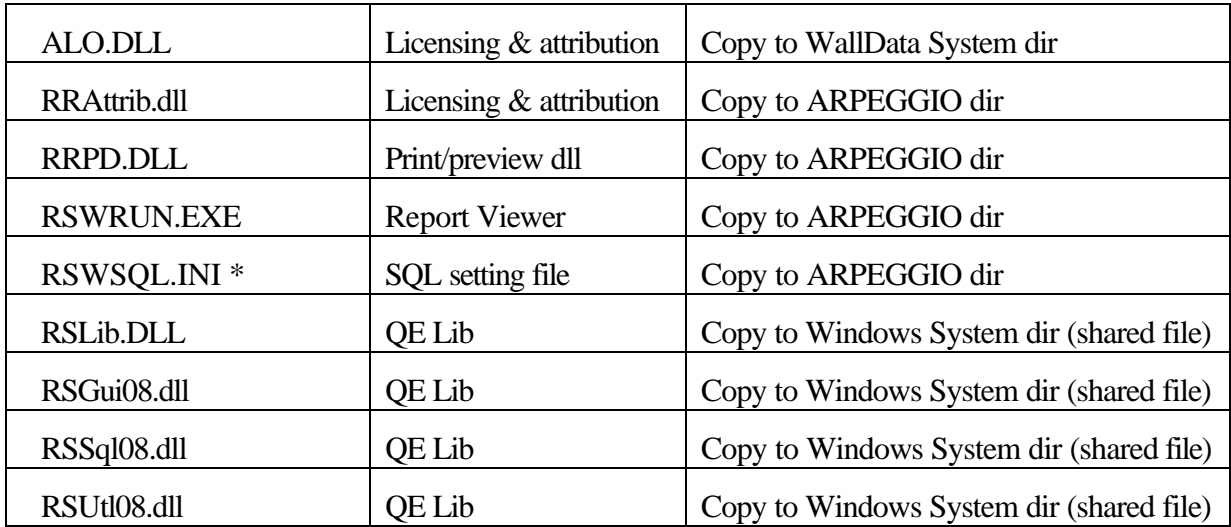

\* - Indicates file that may not want to overwrite if user has own version of file.

Table 2 lists the MSVC and ODBC redistributable files used by the ARPEGGIO Report Viewer. These files must be installed to machines that do not have them already. They should be copied to the Windows System folder unless newer versions exist. They are core files don't use-count them and never uninstall them. Core files and ODBC files are explained further, below.

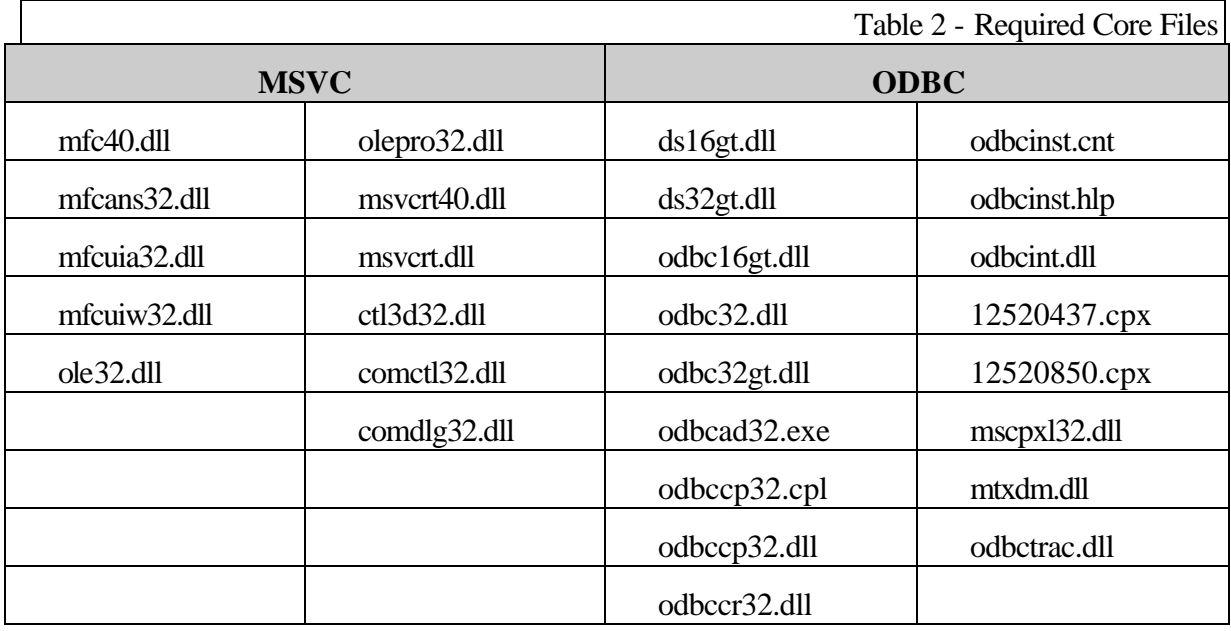

Table 3 lists optional program files. These components need to be installed only when the reports being redistributed use particular features of ARPEGGIO.

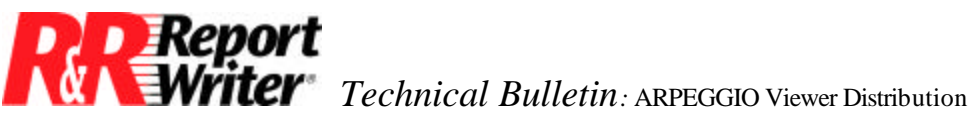

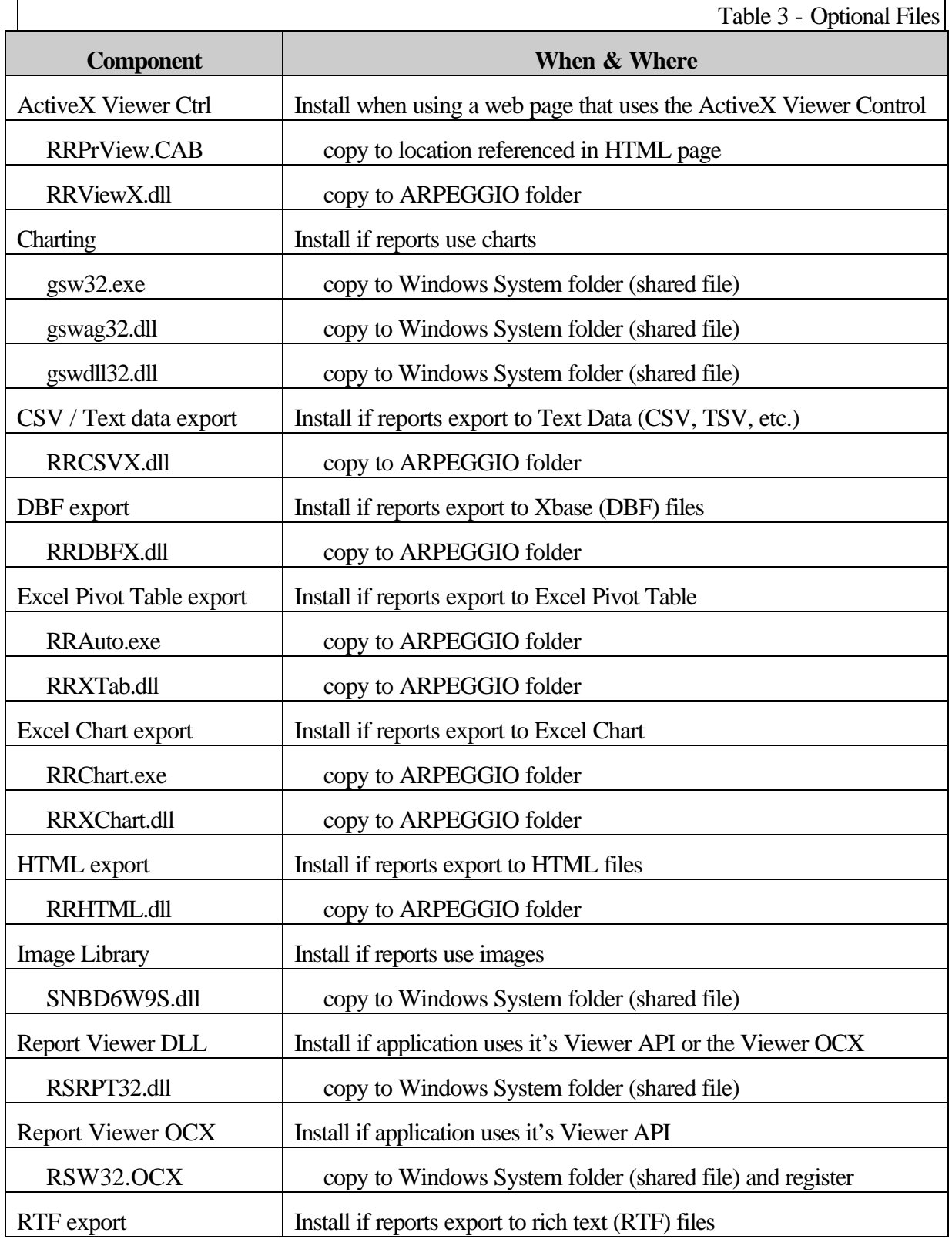

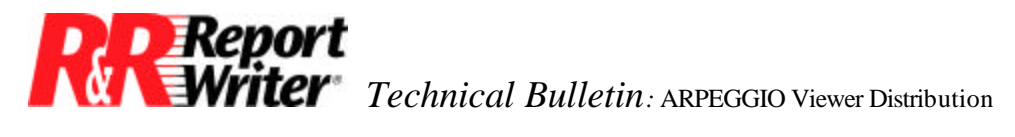

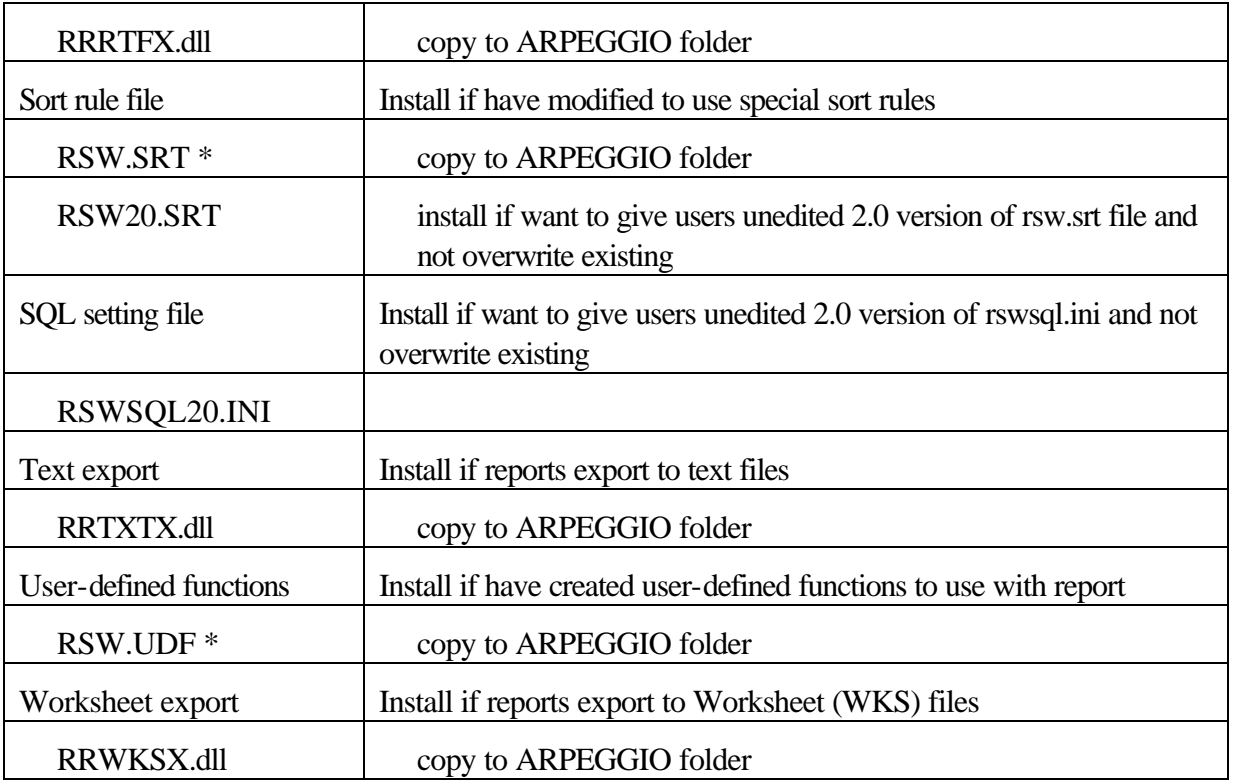

\* - Indicates file that may not want to overwrite if user has own version of file.

Table 4 lists ODBC drivers. Your users will need the ODBC drivers that the data sources your reports use are based on. To see what drivers your data sources use, run the ODBC Administrator from the control panel, find the data sources you are using in the data source list, and note what drivers they use. You can then look up these drivers in the table below.

These files should all be installed to the Windows System folder. Note that some of the files are marked "(core)". The ODBC drivers also need registration. The "RGF" files in the list are not installable files, but text files ARPEGGIO install reads registry settings out of included for reference. ODBC drivers and installation is explained further, below.

Note that your users could have these or equivalent ODBC drivers already. Many people have the Microsoft Desktop drivers from other applications. Equivalent data sources can be specified at runtime by using a control table or Viewer API calls.

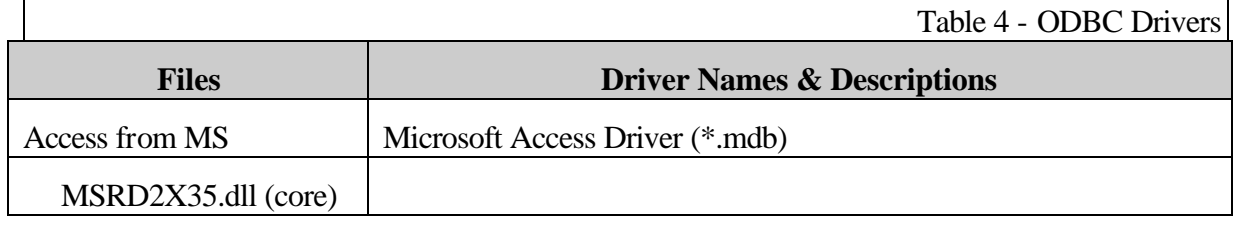

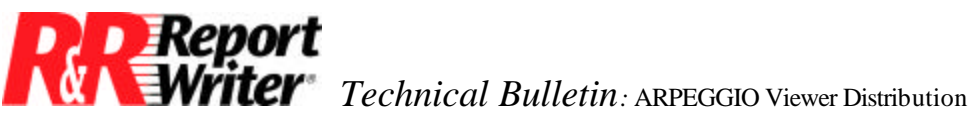

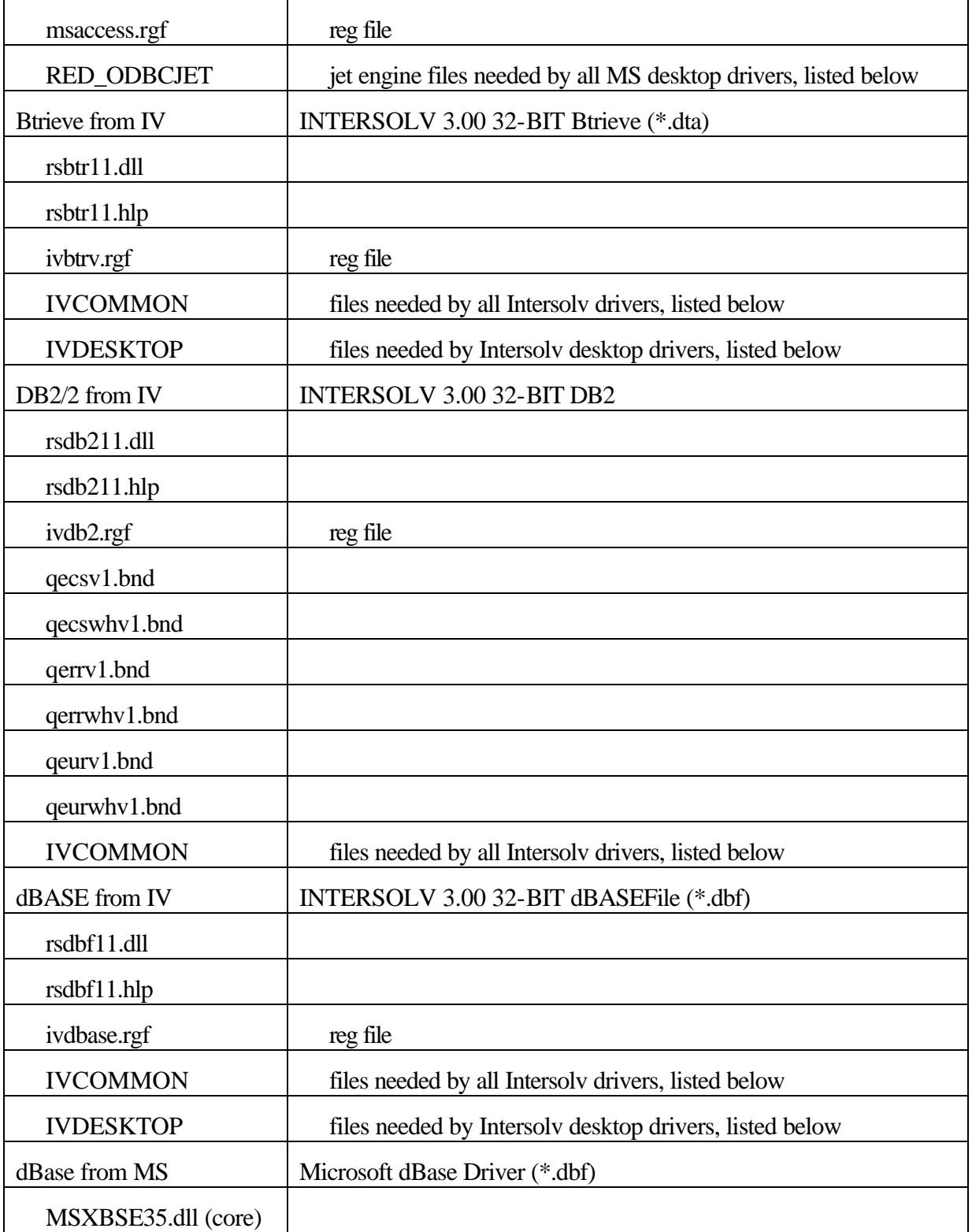

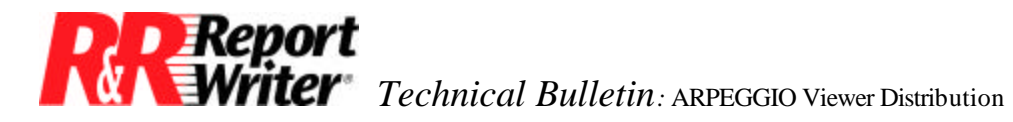

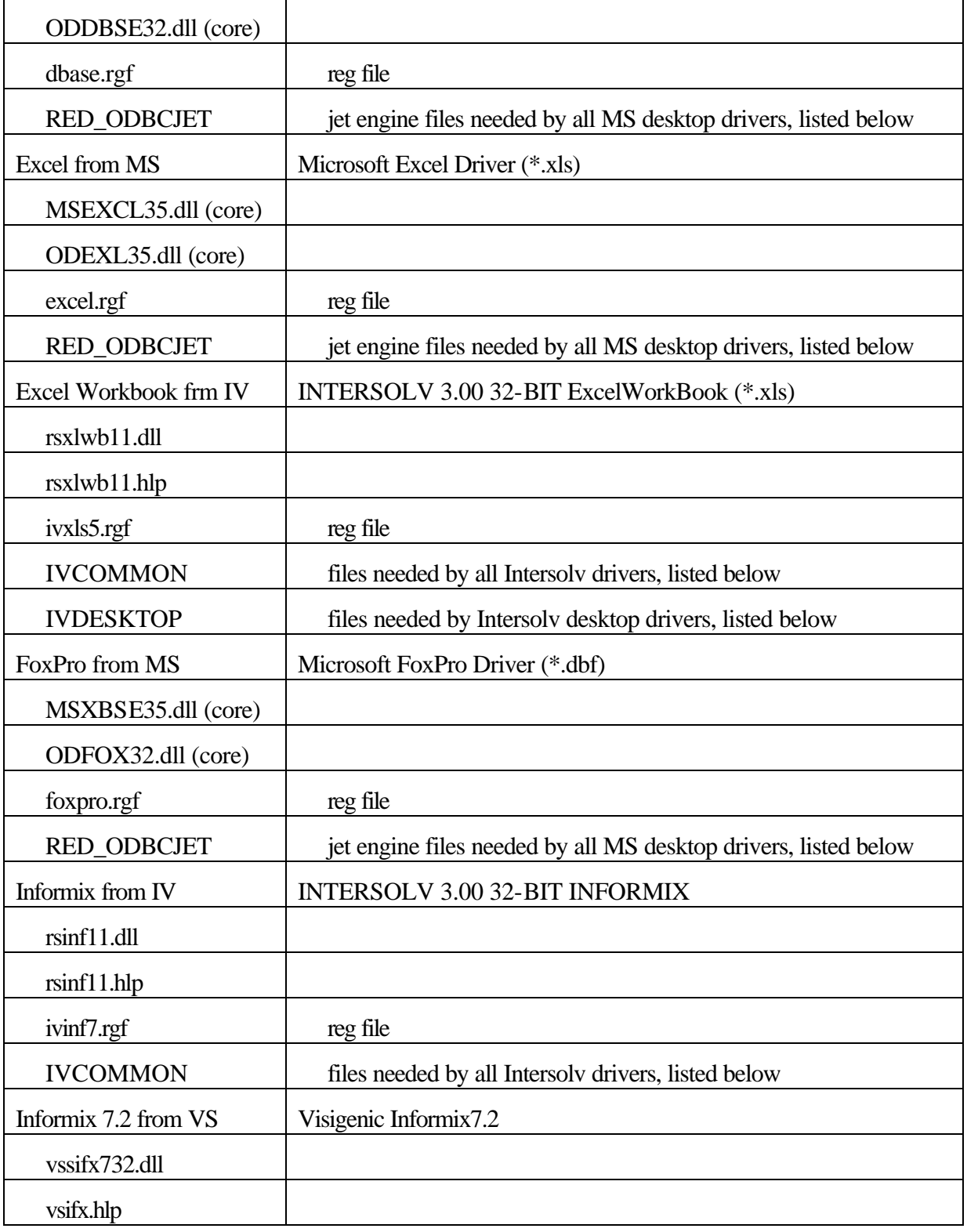

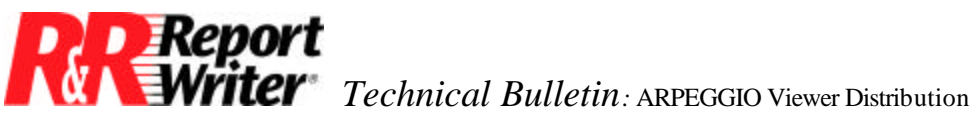

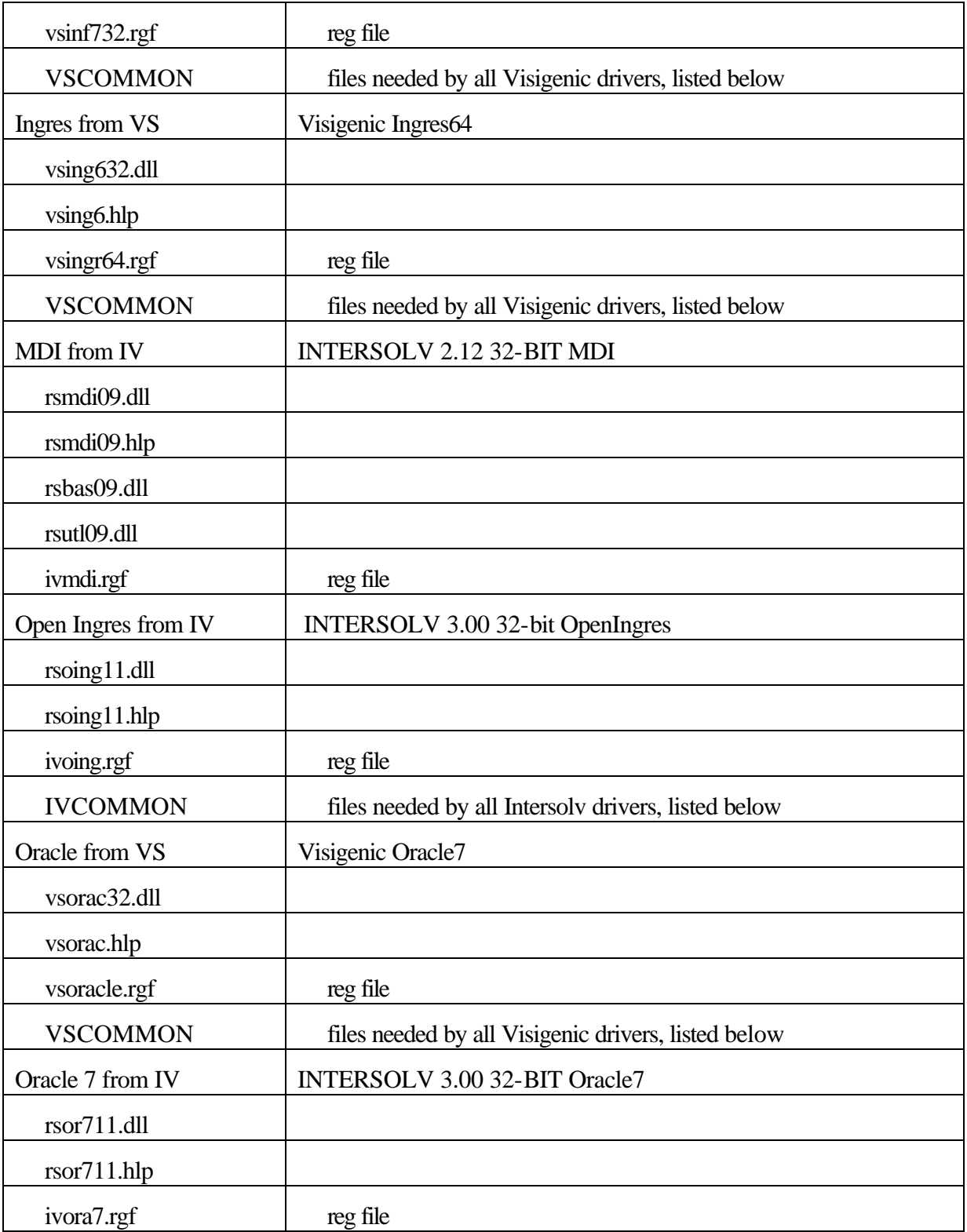

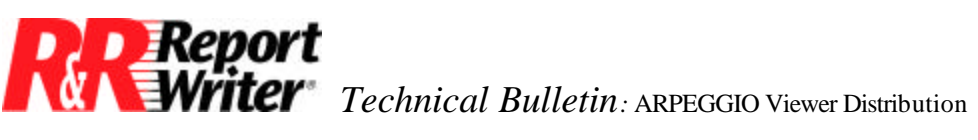

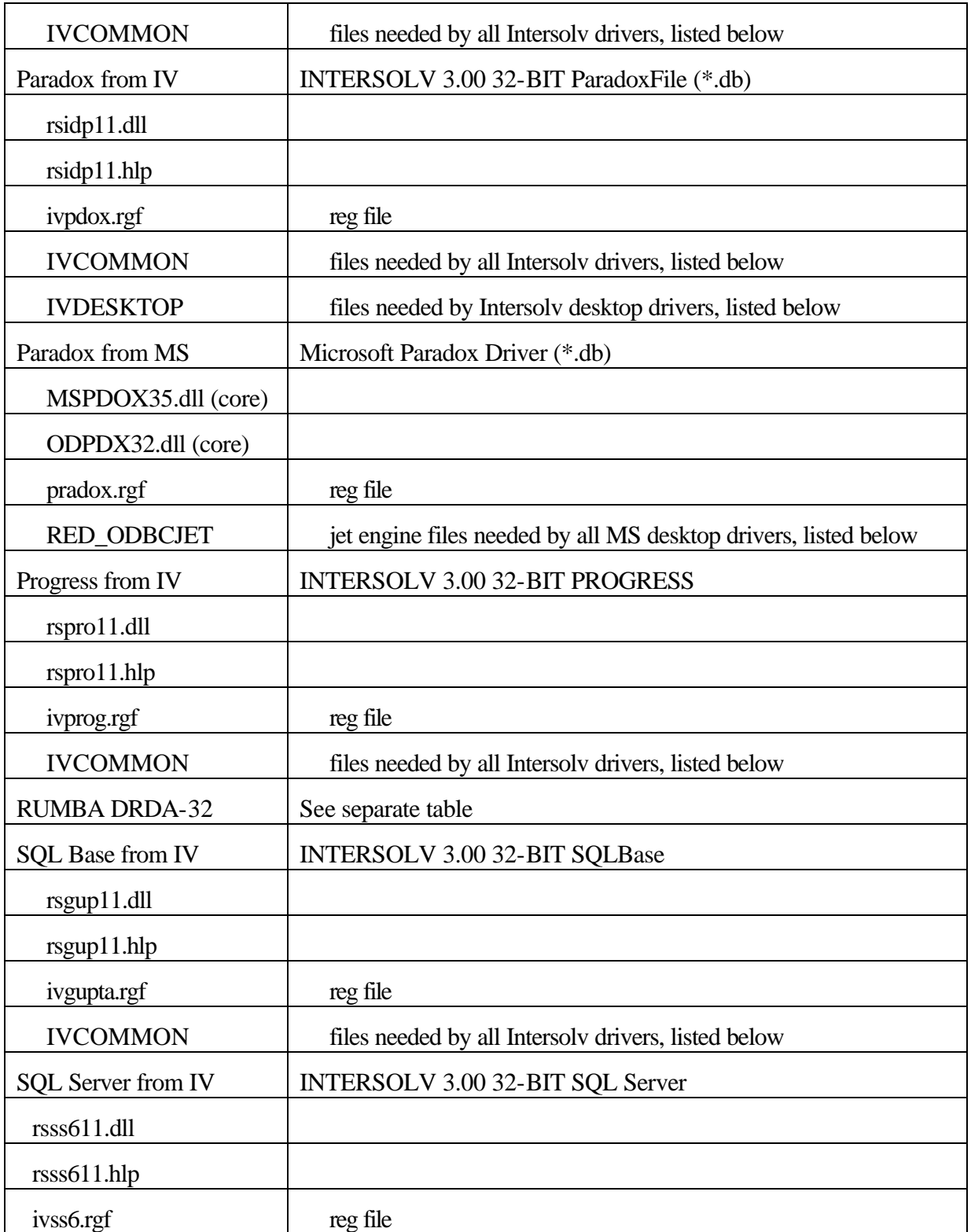

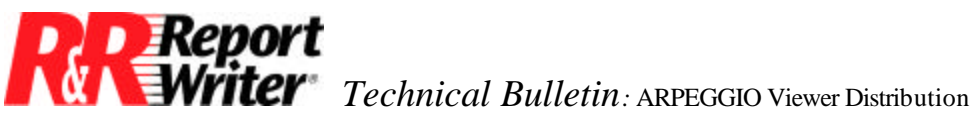

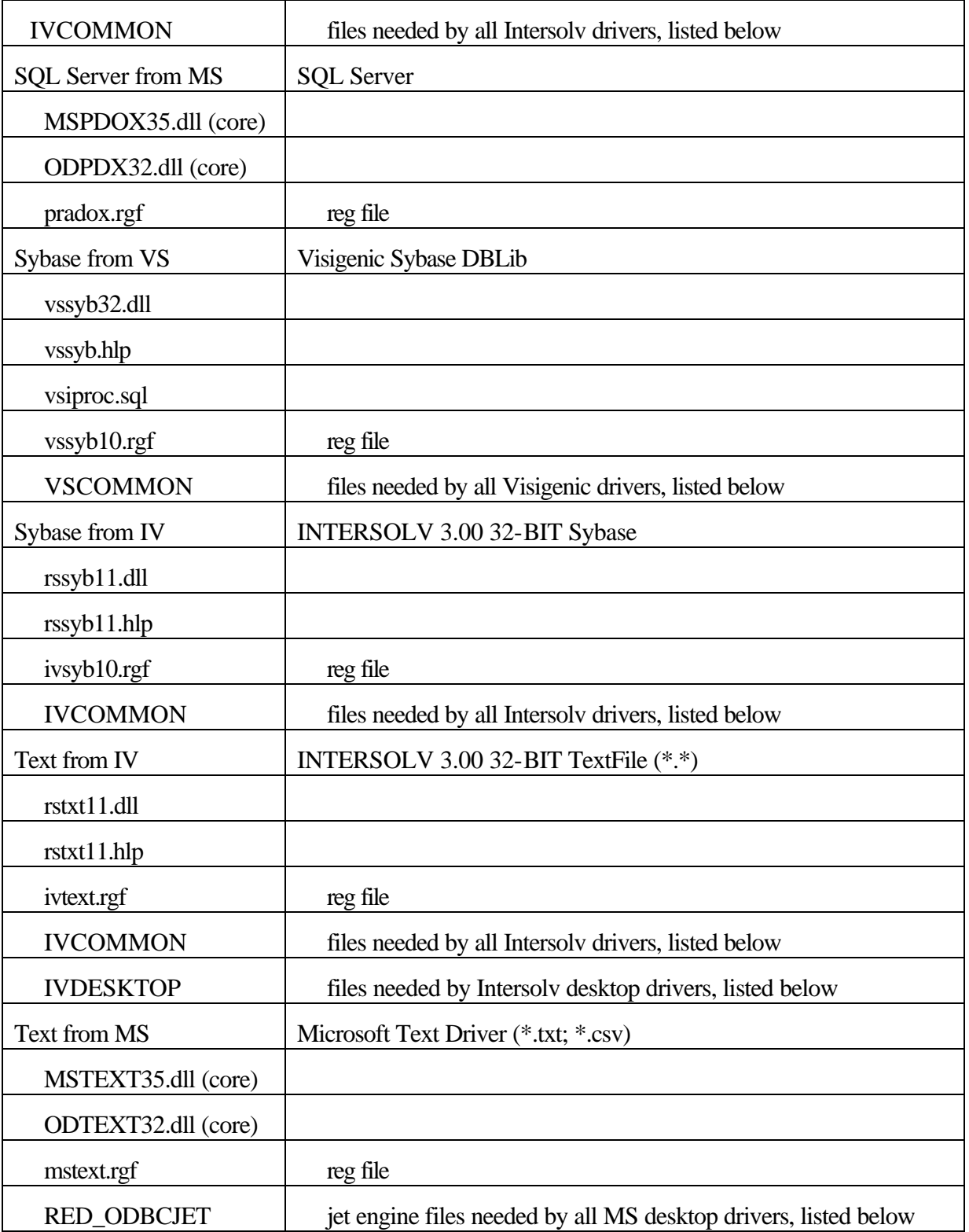

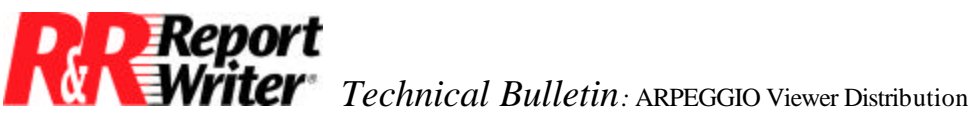

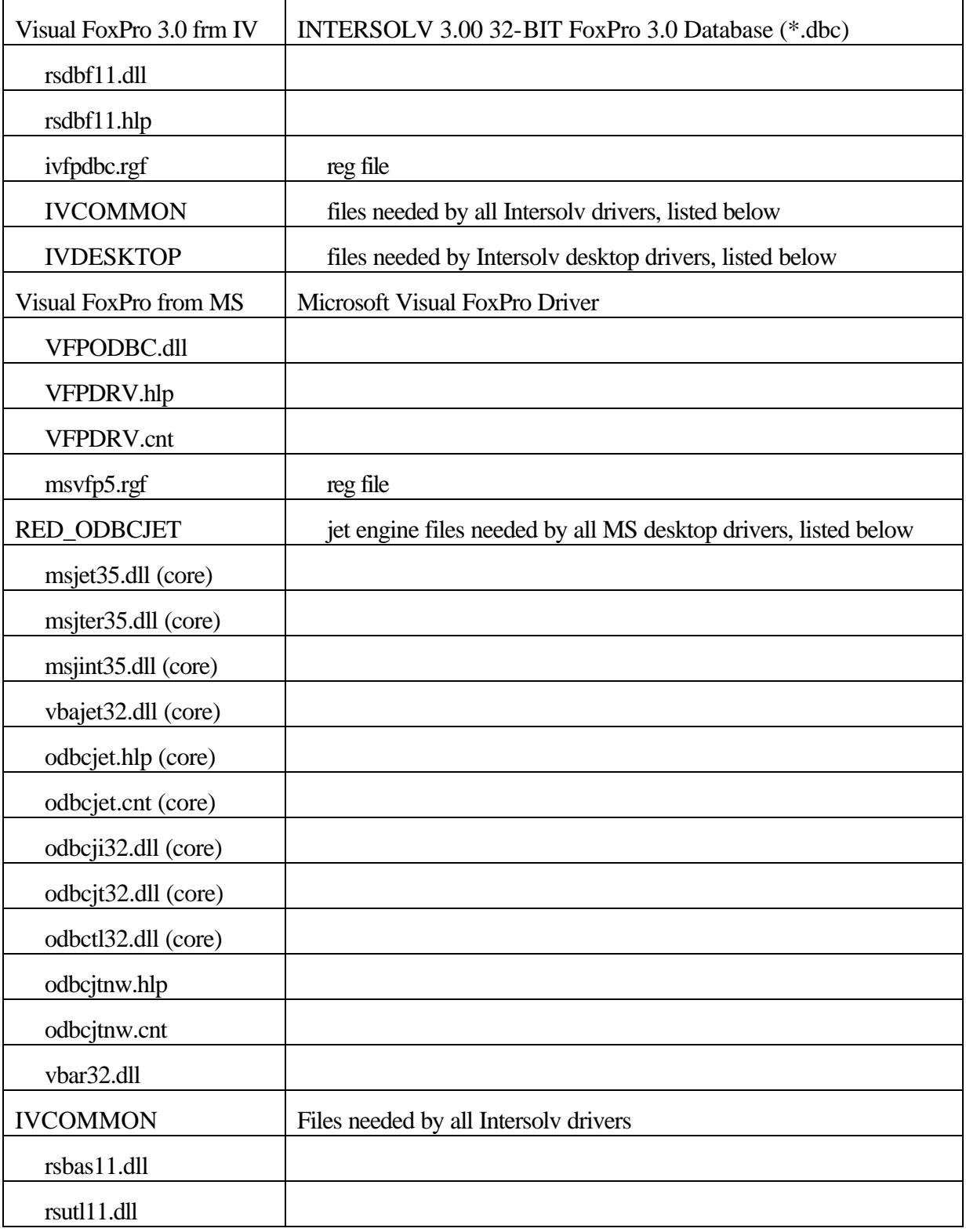

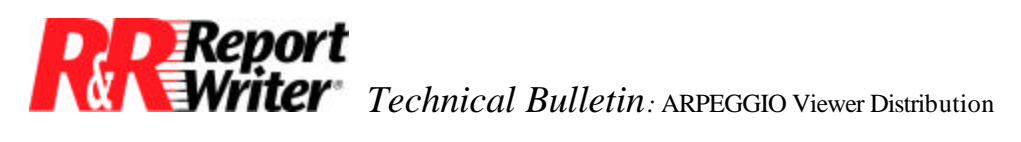

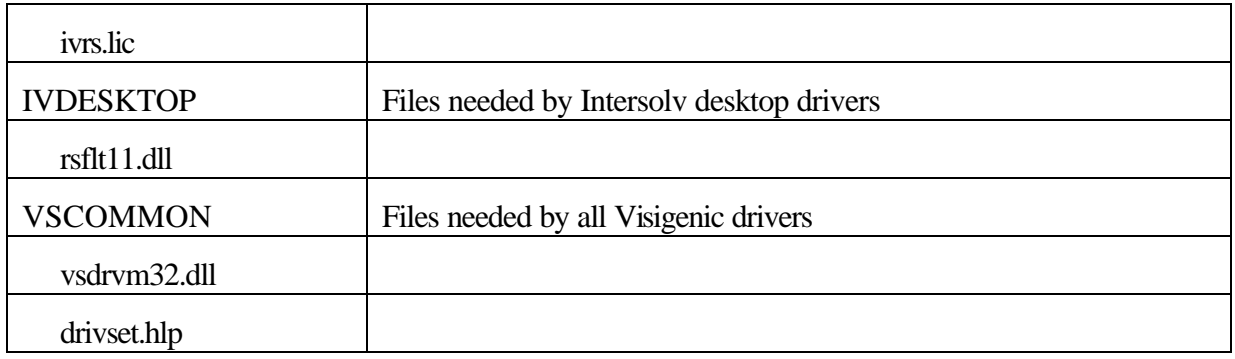

#### **RUMBA DRDA Driver**

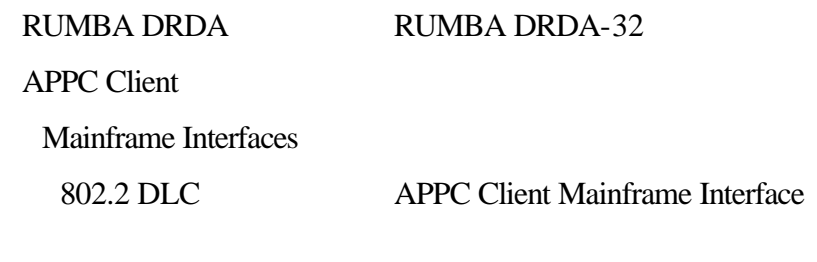

APDLCMF

APPCDLC

APPCENG

**CLNTICONS** 

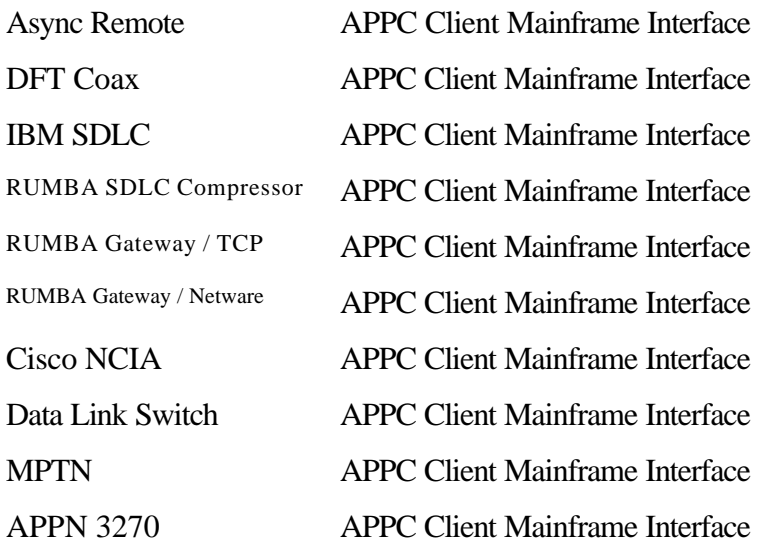

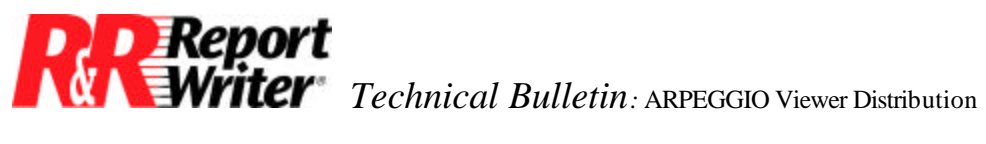

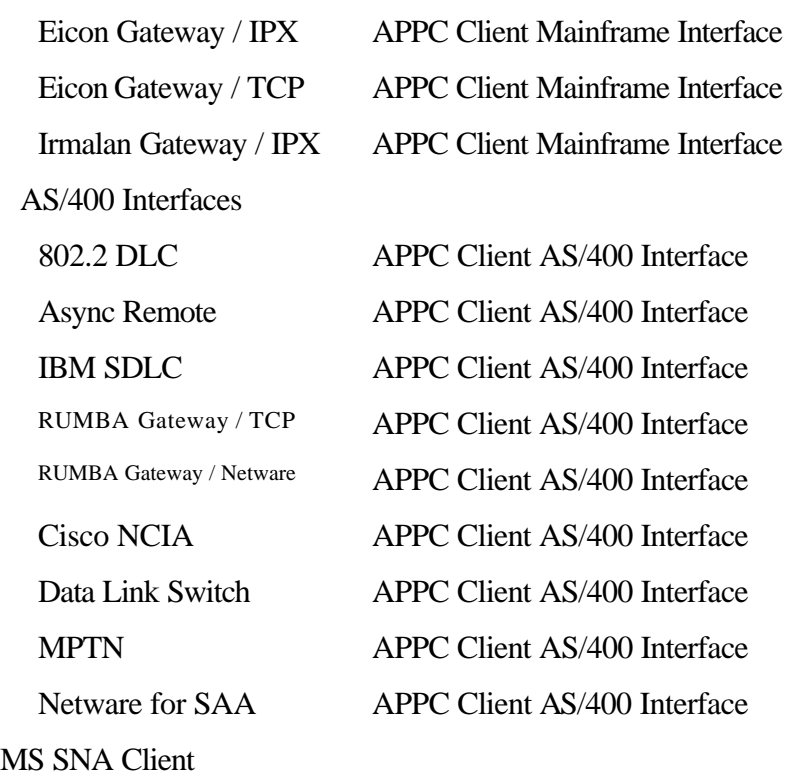

#### **User Files**

In addition to the program files, there are some user and data files that you shouldn't overlook.

- Reports Don't forget your reports!
- Data files Of course, the data needed by your reports should be made available through data sources. There may be other data files that your reports reference, including text memo files, image files, and linked OLE files.
- Viewer control table or file You may be providing a Viewer control table or file that includes runtime override parameters for your reports.

#### **Folders**

A typical Wall Data installation includes several folders. The few that you will need and that are referenced in tables above are explained here. Also see the Registry Settings section to see how these directories are registered.

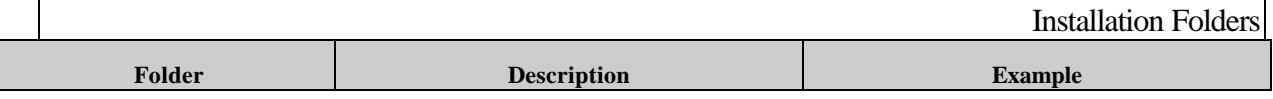

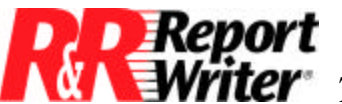

*Technical Bulletin:* ARPEGGIO Viewer Distribution

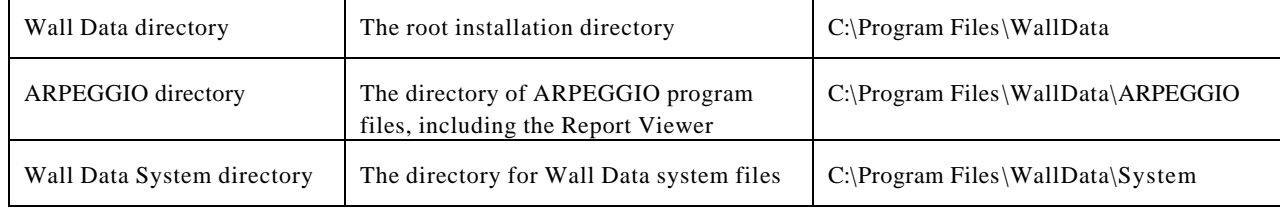

#### **Registry Settings**

The folders above are referenced in the registry by the following settings:

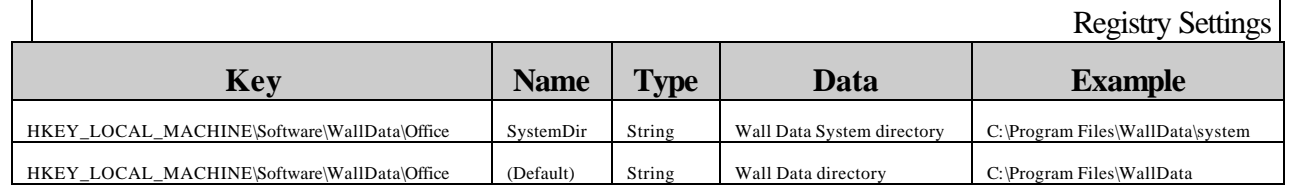

Only the SystemDir setting is required. It's purpose is for licensing. Without it, the Viewer

If the Viewer OCX (rsw32.ocx) is installed, it must be registered before it can be used. One way to do this is by calling "regsvr32/u rsw32.ocx." The registry settings that are in the text file rsw32ocx.rgf will be written. This file can be found in the Setup\RGF folder of your WallData installation folder.

#### **INI Settings**

If you're installing a Viewer application that uses the Viewer OCX or DLL, you need to tell the Viewer DLL and OCX how to find the EXE. Do this by writing setting in the table below to RSW.INI in the Windows directory.

In order to get the Excel exports to appear in the list of exports when you run the Viewer with RI\_PRINTER=? and choose Export, you need to write the following settings to RSW.INI in your Windows directory.

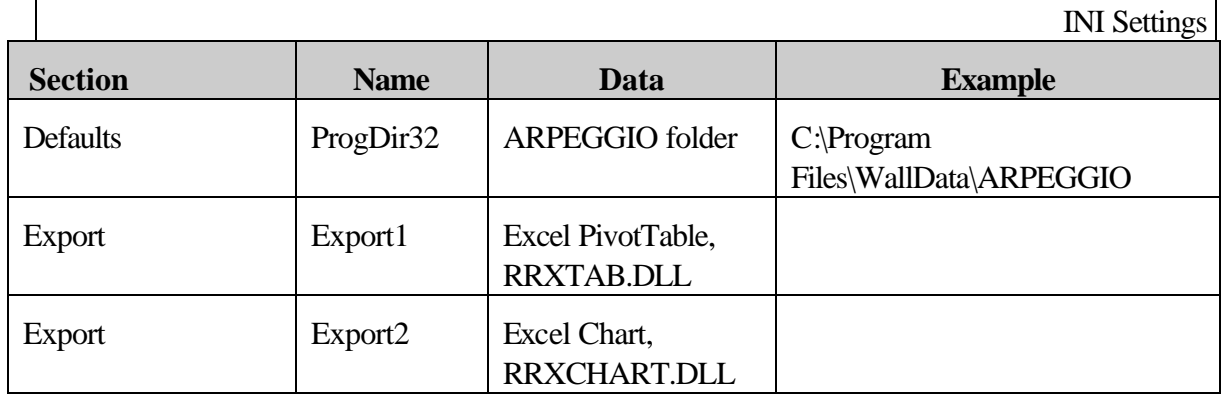

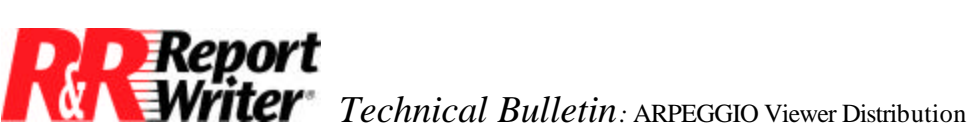

#### **ODBC**

Your ARPEGGIO reports use ODBC to access data. There are three ODBC-related things your users will need to run your reports: ODBC 3.0 itself, ODBC driver(s), and ODBC Data Sources. Any of these that your users might not have will need to be installed to their machines before running your ARPEGGIO reports.

A good source of information for how to install ODBC components is the "ODBC 3.0 Programmer's Reference" help file. You can find ODBC.HLP in your Windows System directory after an ARPEGGIO installation. It contains a chapter on installing and configuring ODBC components. One of the screens in this chapter lists the Redistributable Files, most of which are listed in the ODBC system file list in the core components section of table 2.

The chapter describes the use of the ODBC Installer DLL and the setup DLLs used to install and register ODBC drivers. Table 2 lists the files you need to install for each ODBC driver you need to redistribute. Included in the table are the "RGF" files that are associated with each driver. Note that these are not installable files, they are text files of settings used by the ARPEGGIO installation program to register each driver and are only included for reference purposes.

Your users will need data sources to run the reports you distribute. You will need to either instruct your users to create the needed data sources, or create them yourself or with your installation program. The ODBC Programmer's Reference includes information on how to create data sources programatically. If your users already have data sources that are equivalent to but named differently than the ones used by your reports, they can specified at runtime with the RI\_DSOURCE runtime override, the setDataSource Viewer DLL call, or the DataSource Viewer OCX property. See the ARPEGGIO Report Developer Help for more information.

To see what ODBC drivers your data sources use, run the ODBC Administrator (from the Control Panel). The drivers used by each data source are listed in the data source lists. See the table below for what files are needed for each ODBC driver.

#### **Shared Files**

Files that are installed to the Windows System folder are shared files and may be used by multiple applications. You do not want to remove a file that is being used by other applications at uninstall time. The number of users of shared files is tracked in the registry. These numbers are called Use-Counts. When you install a shared file, you increment its use-count. When you uninstall a shared file, you decrement its use-count and only delete it when its use-count goes to zero. Use-counts can be found in the registry at:

HKEY\_LOCAL\_MACHINE\Software\Microsoft\Windows\CurrentVersion.

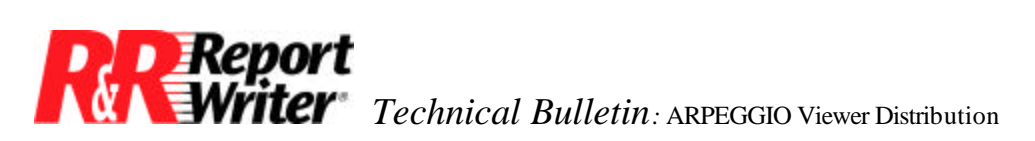

Use counts are written here as DWORDs and named by using the full path to the file.

Another consideration when installing shared files is whether or not they exist and are in-use already. Some installation programs update existing files when and only when the file being installed is more recent than the existing file. This is done by comparing the version numbers of the files, and when those are not found, by comparing their date and time stamps. Other installation programs prompt the user to choose a course of action when a conflict is encountered.

#### **Core Files**

Some shared files are "core" files. These files are not use-counted and are never uninstalled.

An important Microsoft logo requirement is that applications must not register, reference count, uninstall, or overwrite any core components of the operating system (although version-checking and upgrading is okay). Core components are considered to be all files which ship with the operating system plus crucial files which may be added by secondary installations, such as ODBC, DirectX and similar components.

The files in the tables above that should be treated as core files are marked "(core)".

#### **Other Issues**

- RegDrvrs RegDrvrs.exe is called by ARPEGGIO install for each ODBC driver that is installed. For the MS Desktop drivers, regdrvrs creates and deletes a data source for each driver installed. This gets some needed information written to the registry. If users don't do this, it means they will be prompted and have to hit "OK" when using the drivers the first time. For Intersolv drivers, regdrvrs checks to see if the user has data sources that use the old Intersolv drivers, and if so, updates them.
- Workstation install If your installation program supports server and workstation installation, it is the files in the Windows System directory that should be copied to workstations upon workstation install.
- There are some optional registry settings. These should be written if you want your users to be able to right-click on RSW files in the explorer to View, Print, or Fax them. They are listed in the table of registry settings below.
- To bypass WallData component licensing, copy ALO.DLL to a client machine and create a registry setting that points to it, and you can then copy a WallData component there and run it.
- Shared files An open issue is what to do when a file is in-use. In Windows95, we deal with it by writing a wininit.ini setting. Actually, InstallShield does this. We haven't looked into what InstallShield does when the OS is NT4.

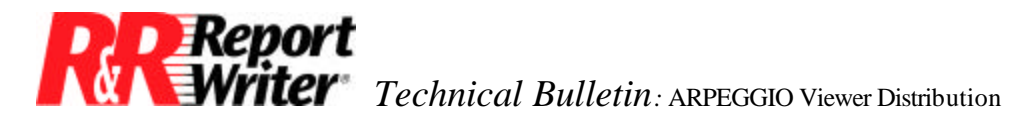

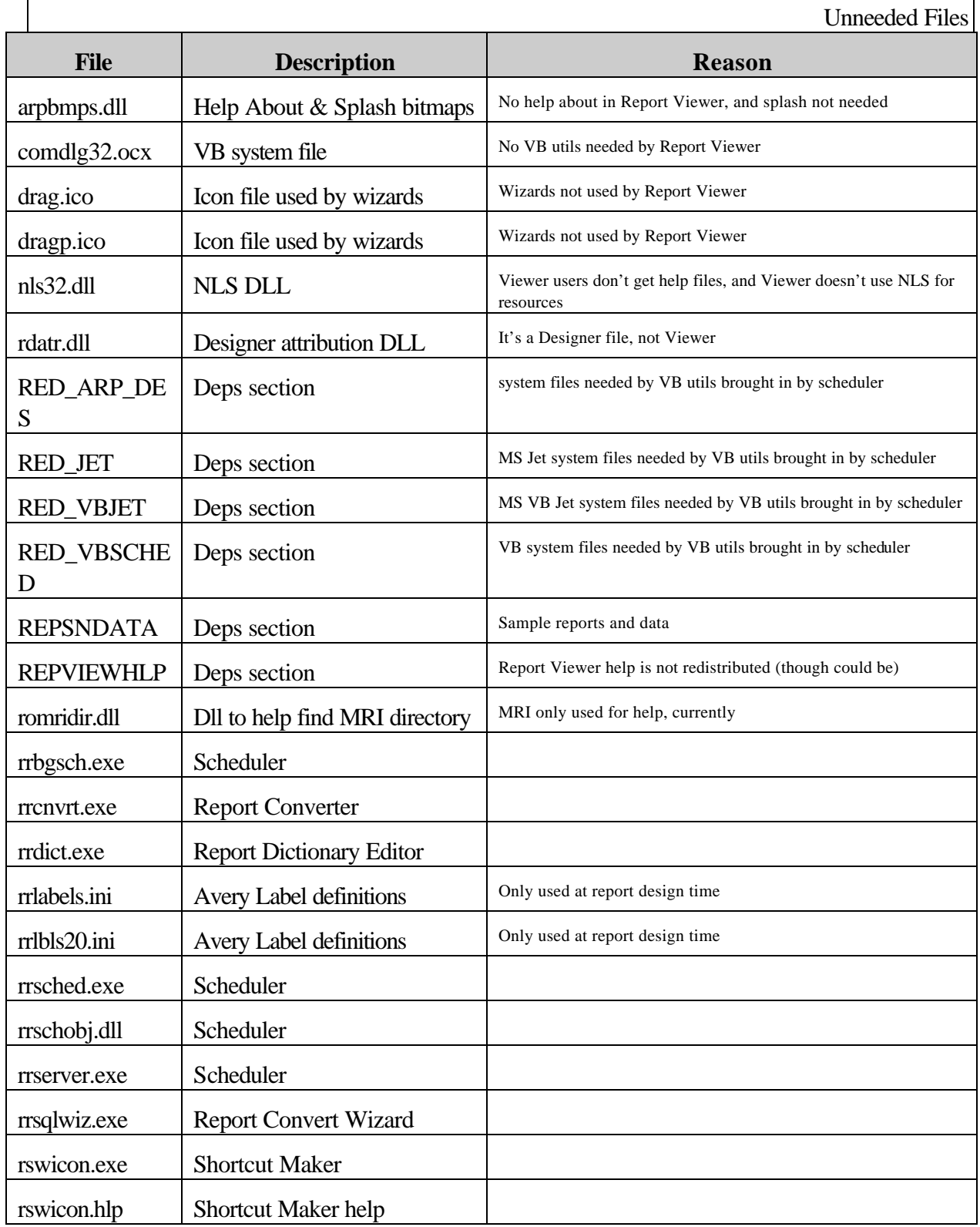

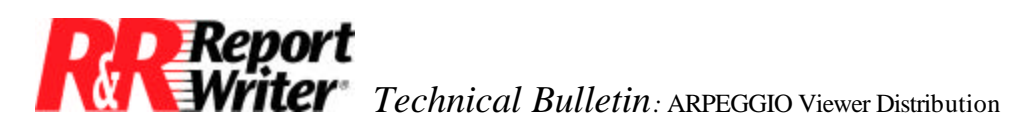

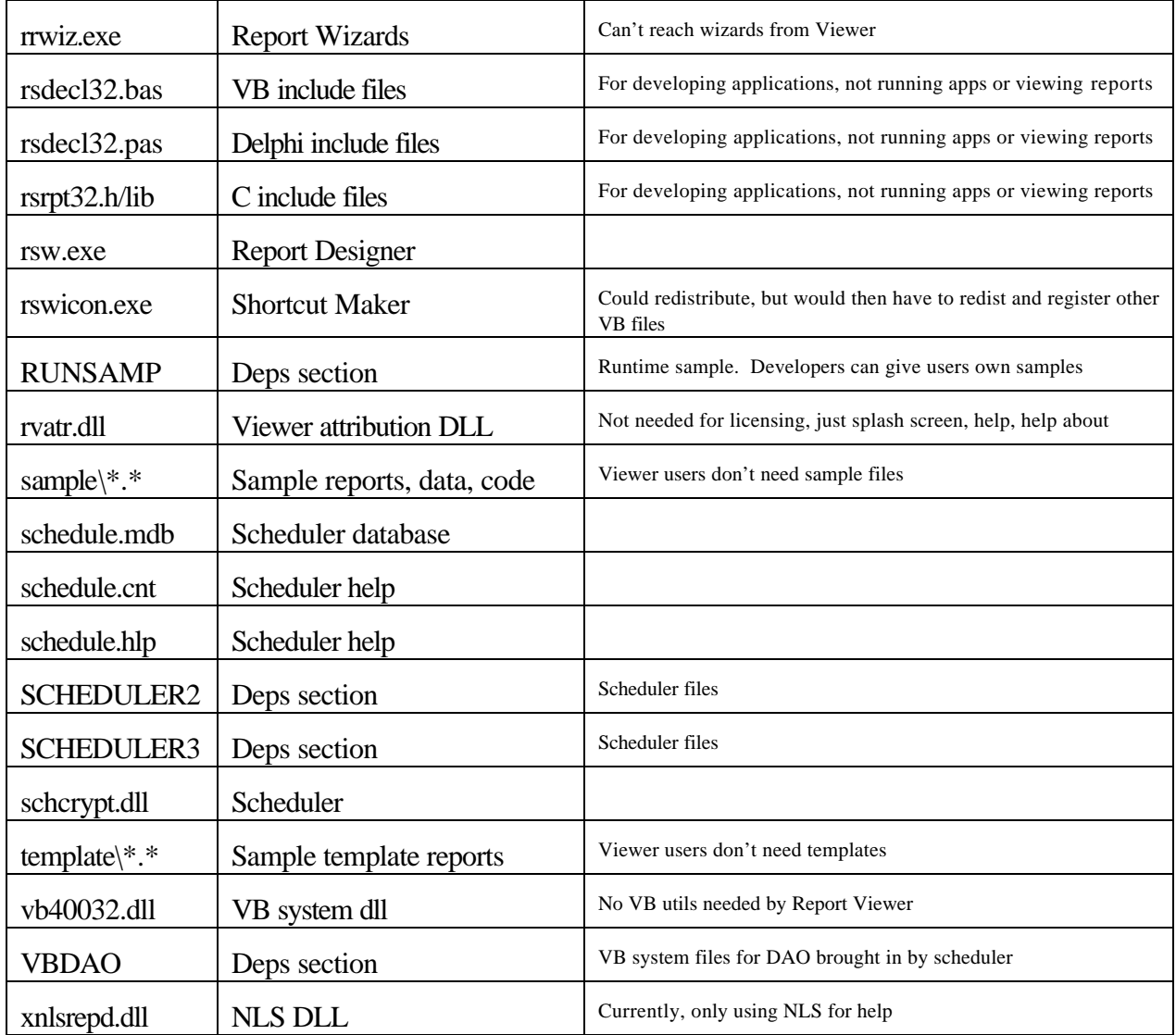

Registry settings for .RSW right-click functionality.

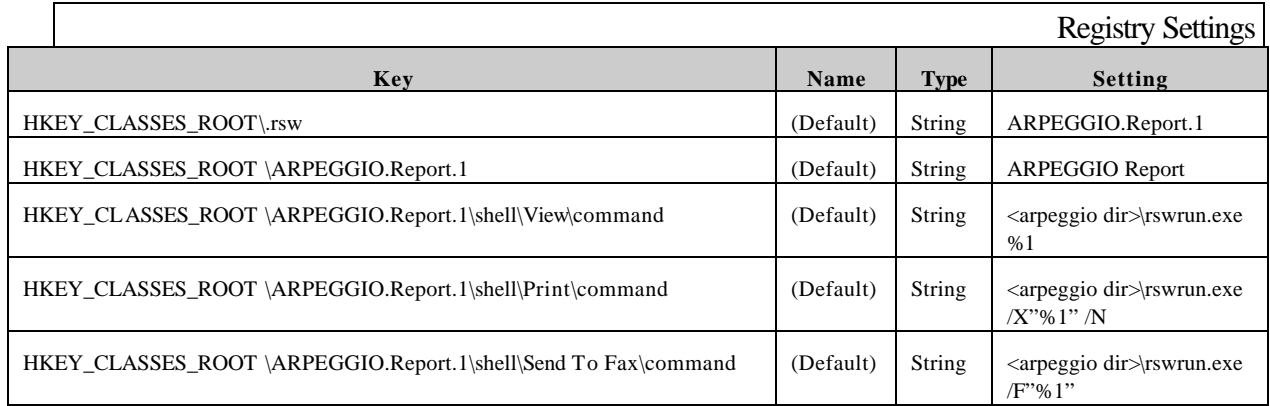

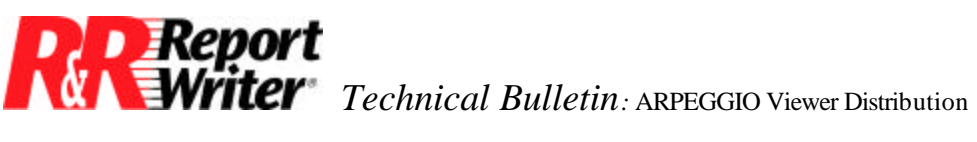

All trademarks are the property of their respective owners. The information contained in this technical bulletin is subject to change without notice. Liveware Publishing Inc. provides this information "as is" without warranty of any kind, either expressed or implied, but not limited to the implied warranty of merchantability and fitness for a particular purpose. Liveware Publishing may improve or change the product at any time without further notice; this document does not represent a commitment on the part of Liveware Publishing. The software described in this document is furnished under a license agreement or nondisclosure agreement. The software may be used or copied only in accordance with the terms of the licensing agreement.